## **Running Manager Reports – Quick Guide**

**'Manager Reports'** is a module in MyHR that enables managers to run reports against the staff they manage based on common reports / or themes such as absence (including sickness) or length of service.

It is available through the Manager View on MyHR:

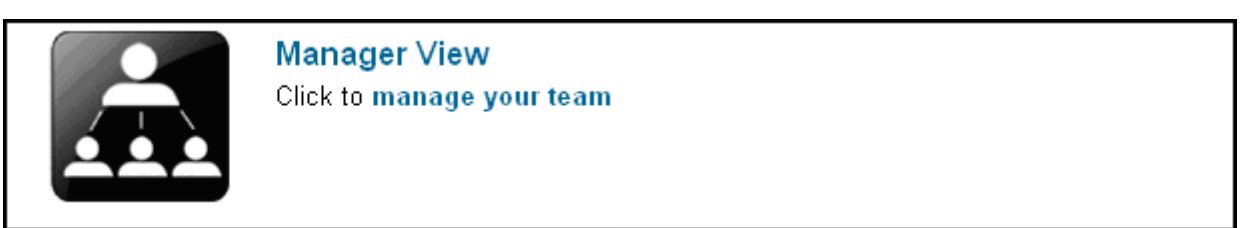

Click into the Manager View and there is a link on the right hand menu for Manager's Reports:

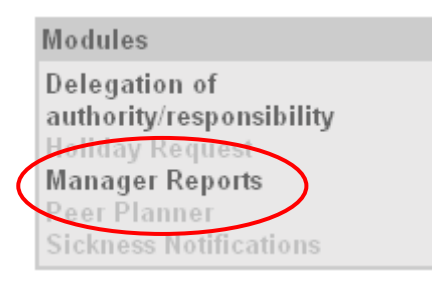

The following pre-defined reports are available:

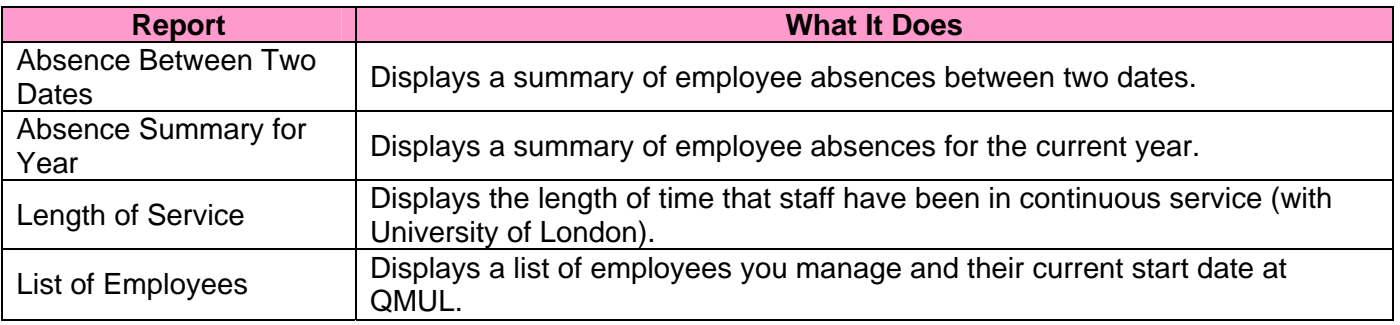

## **To run a report:**

- Select the radio button against the required report in the Manager Reports module page.
- Enter the number of employee levels on which you want to report in the Enter Descent Level field. Level 1 includes only your direct reports; level 2 includes your direct reports and their direct reports and so on through the hierarchy; level 99 will show all of your team.
- Click **[Next]** to display the appropriate Report Selection page and enter further criteria on which to report, such as the start and end date of the reporting period.

*Note: Some reports do not have a Report Selection page, and are generated immediately when you click [Next].* 

• Click **[Next]** to generate the selected report.